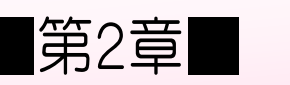

### こ 遣 づ か い帳 ちょう を作 つ く る

## 完成 かんせい 見本 み ほ ん

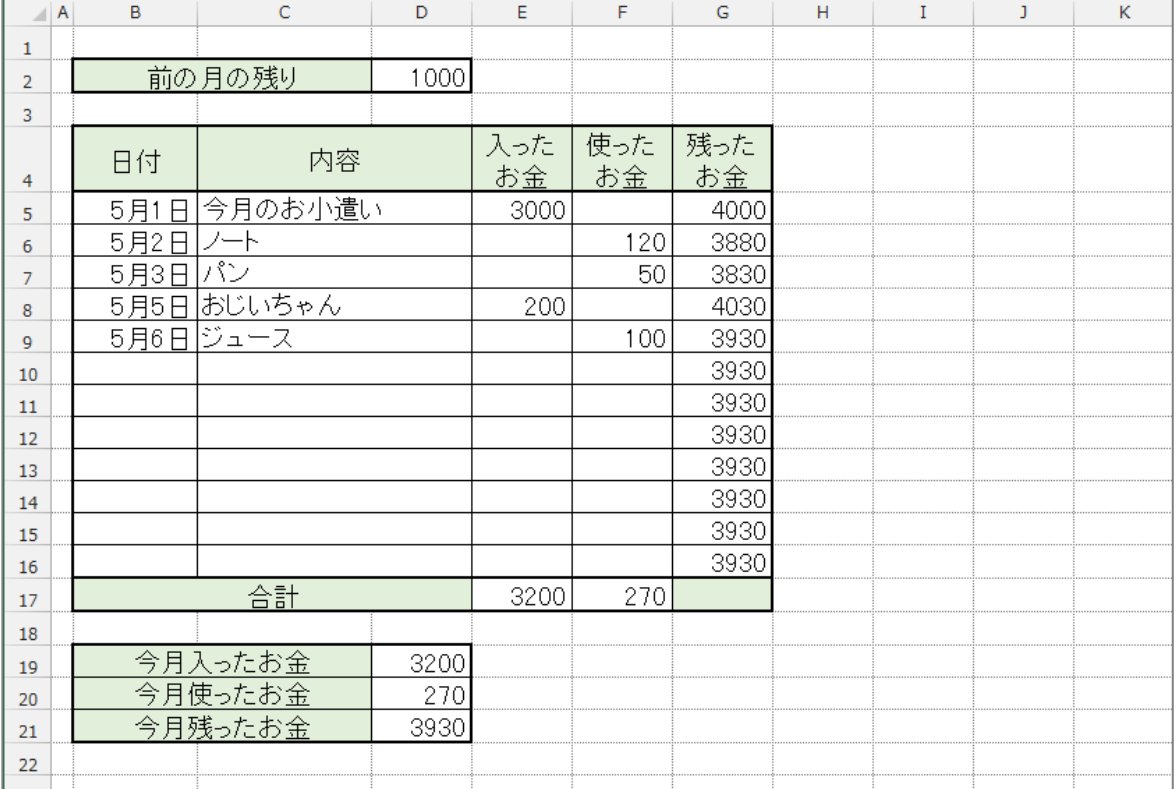

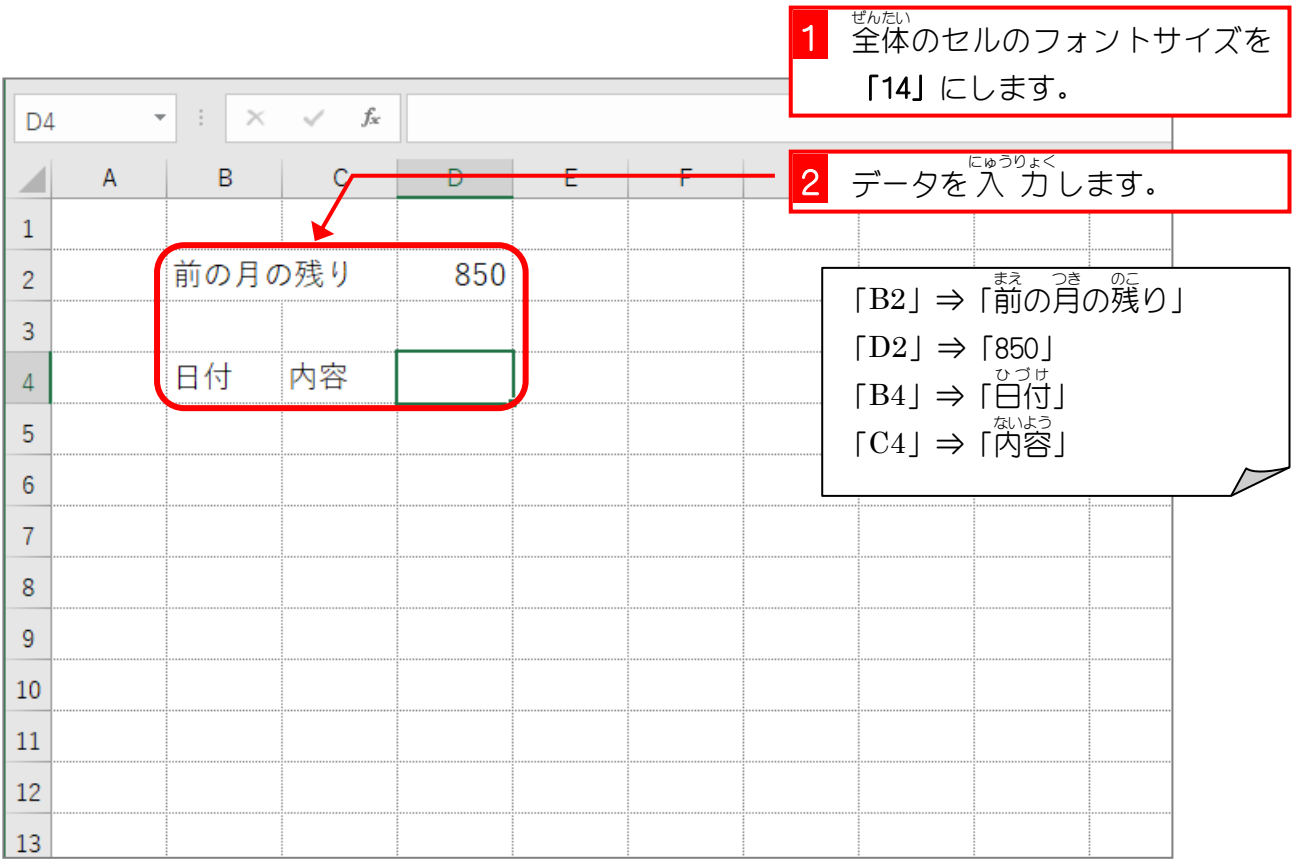

STEP 1. セル内 な い で改行 かいぎょう する

# 1. セル「E4」に 2 行 ぎょう で文字 も じ を 入 力 にゅうりょく しましょう

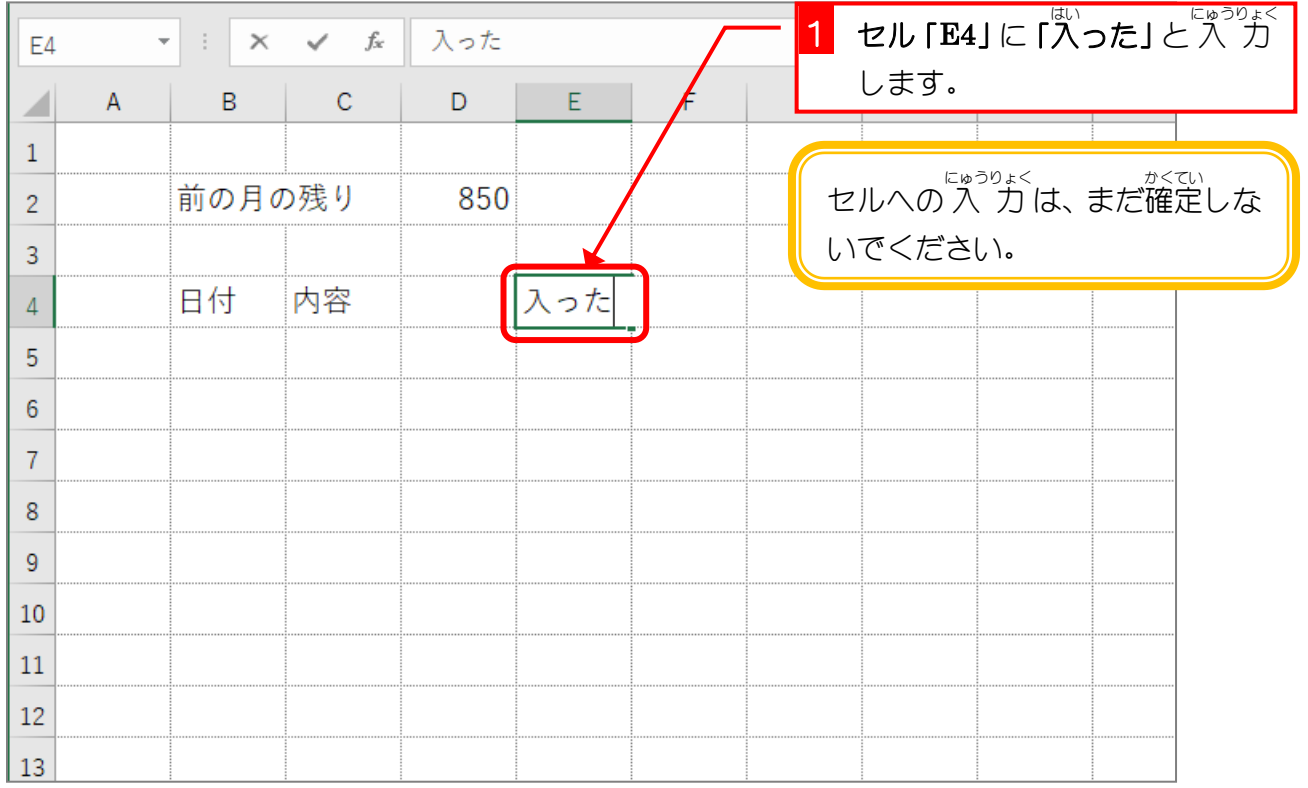

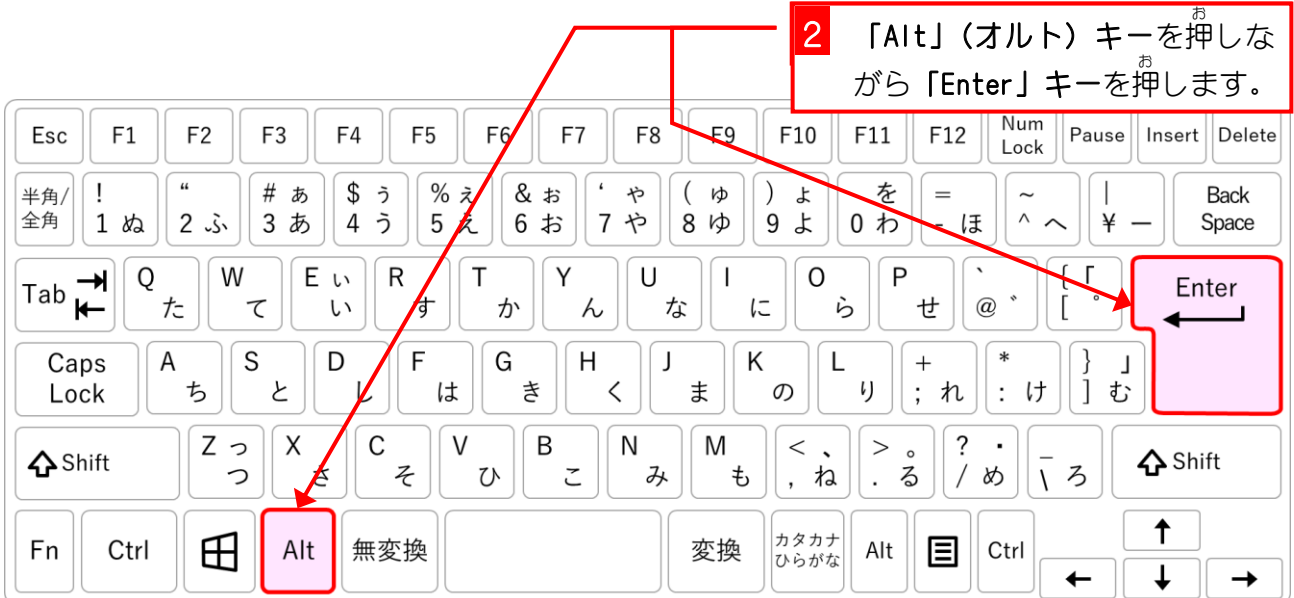

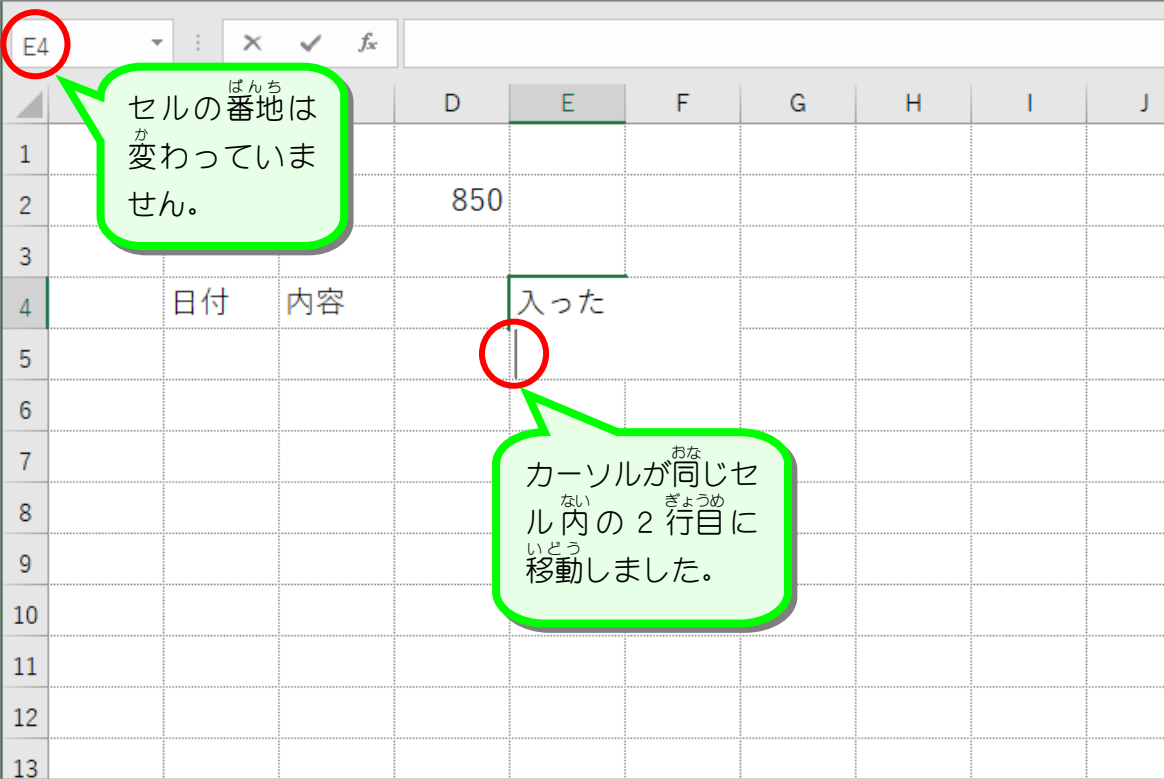

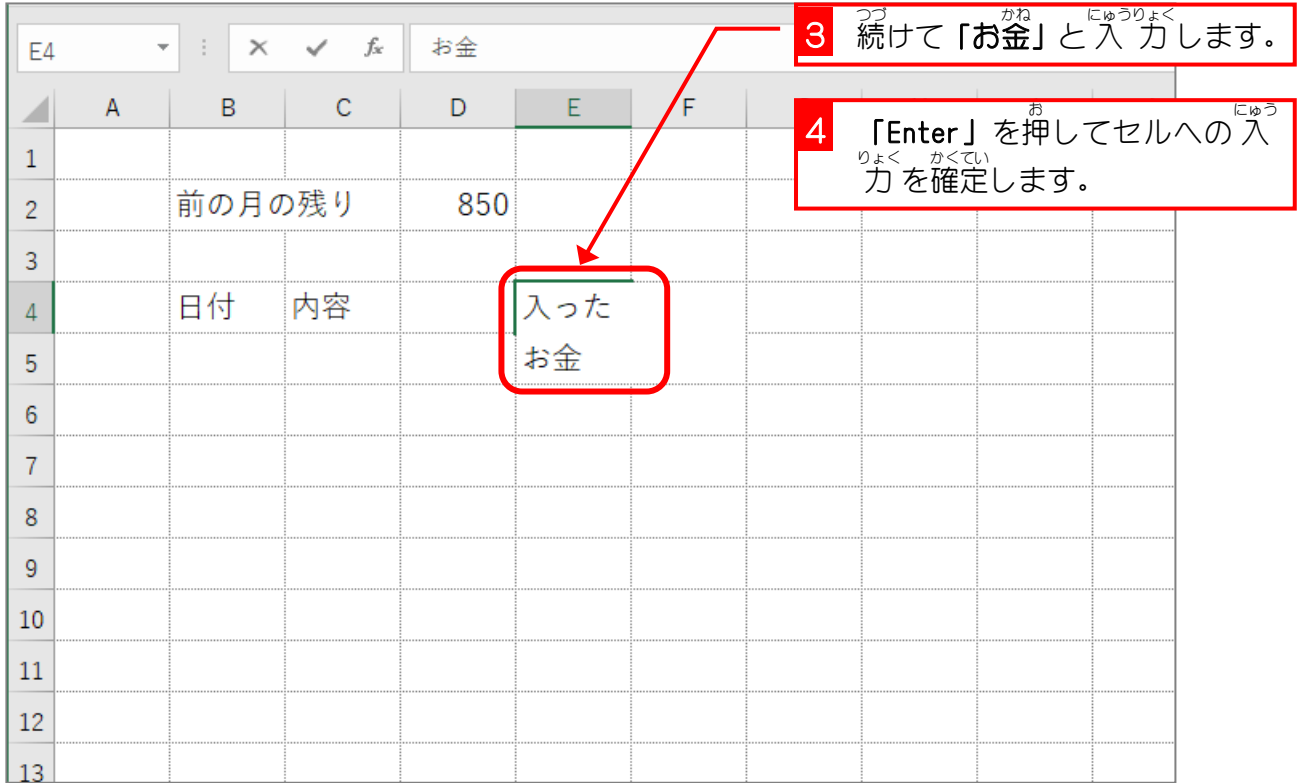

- 54 -

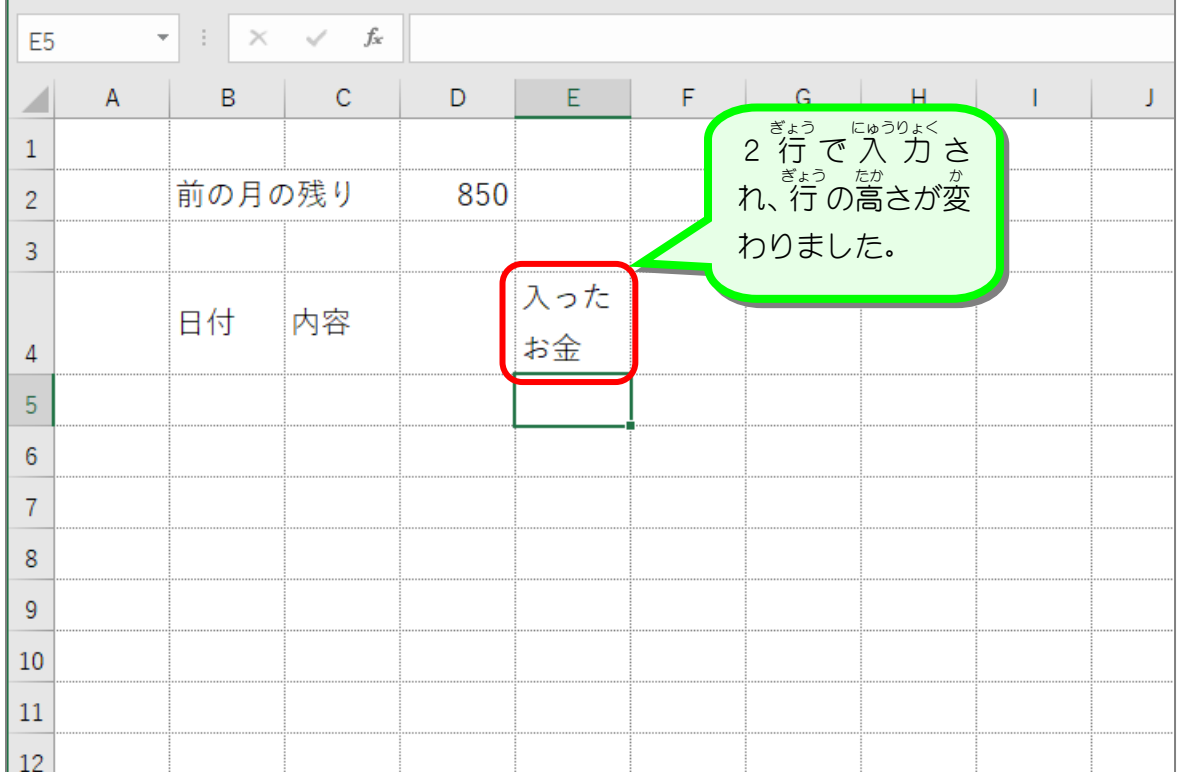

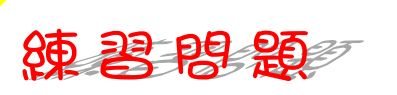

### ■ ■図のようにデータを 入 力 しましょう。

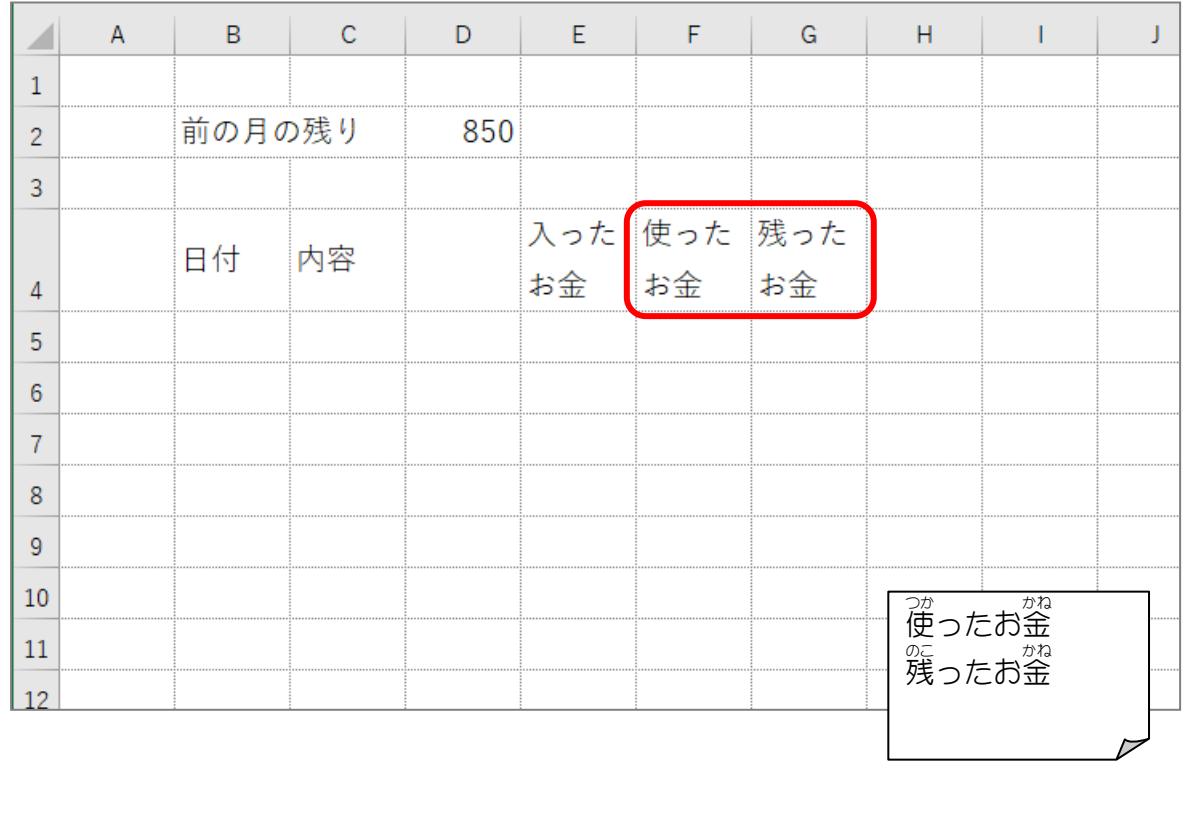

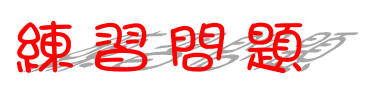

■ ■図のようにデータを 入 力 しましょう。

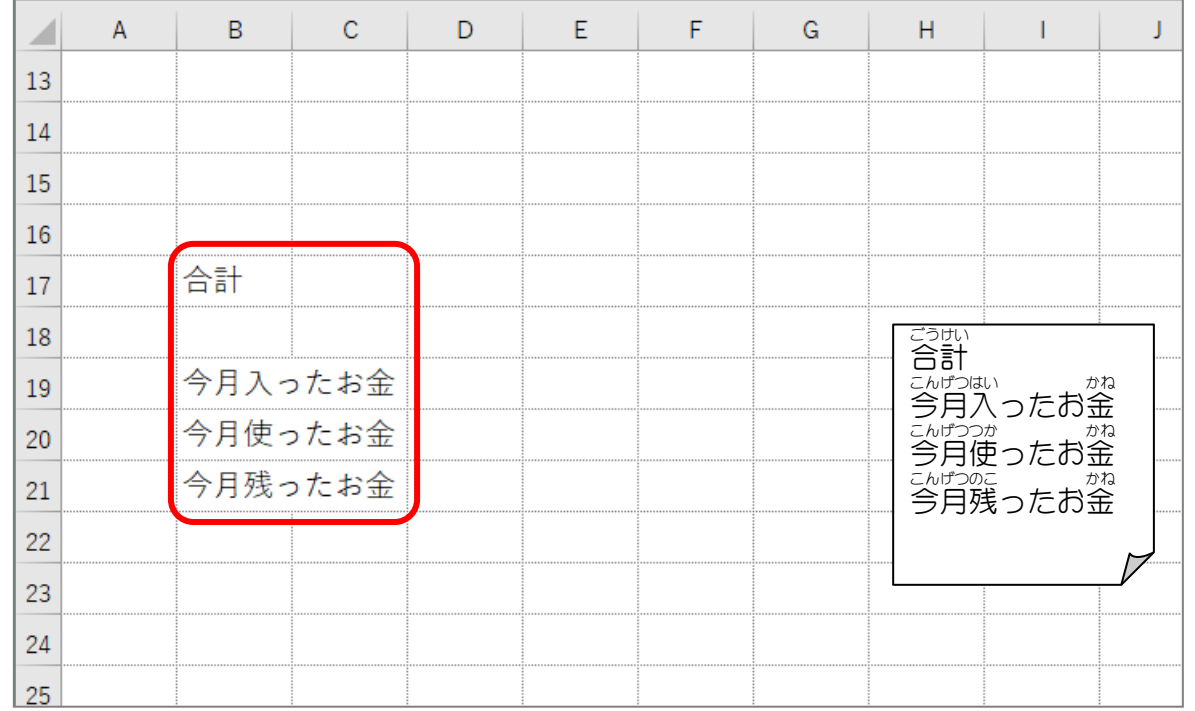

■ 國のように列の幅を変更しましょう。 A列 れつ ⇒幅 はば 1.38(16 ピクセル) nっ はば<br>B列⇒幅10.50(89 ピクセル) C列⇒幅15.00(125 ピクセル)

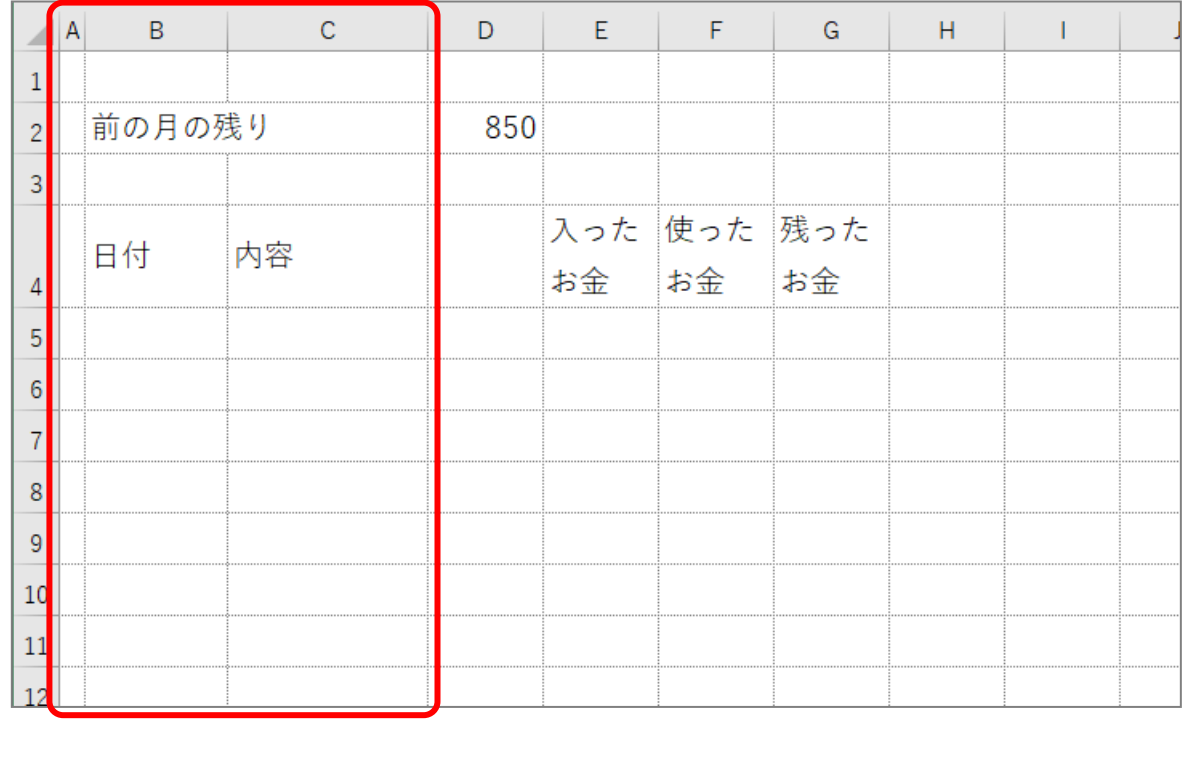

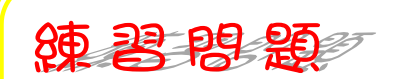

■ 國のようにセルを結合し、 データを中 央に揃えましょう。

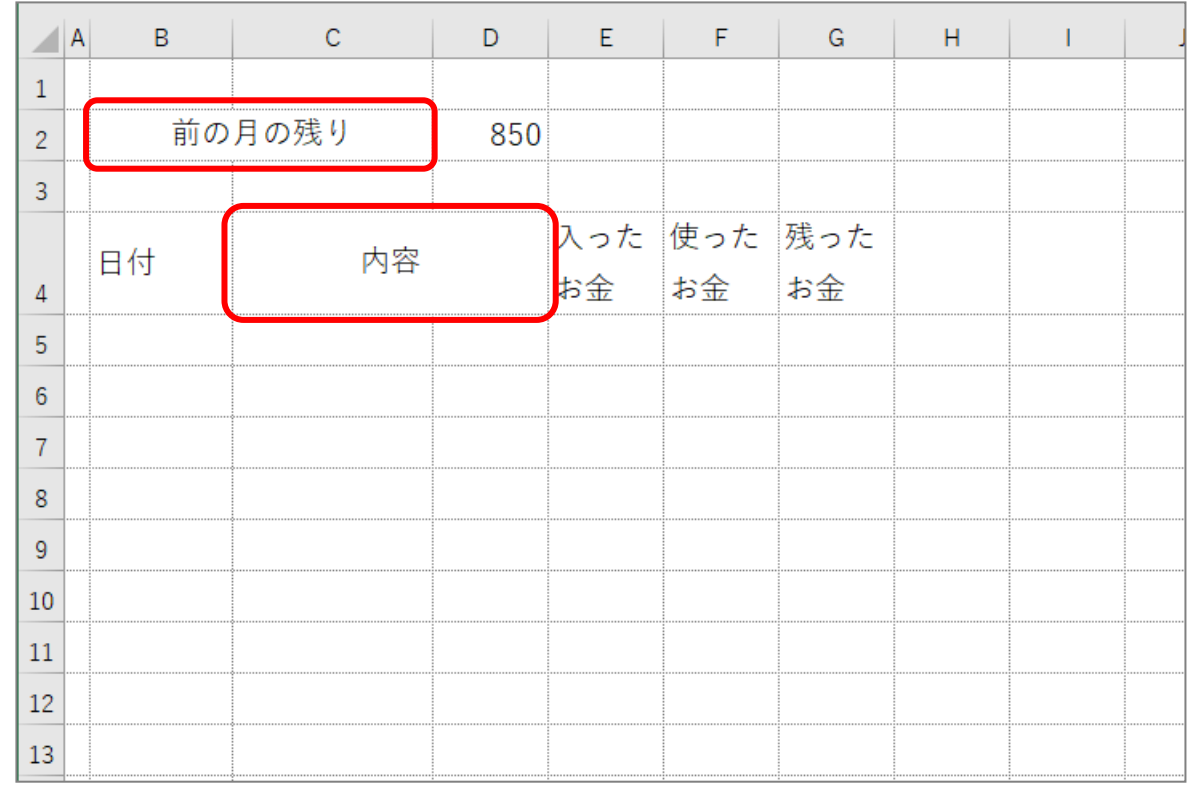

### ■ <sub>國</sub><br>■ 図のようにセルを結合し、 データを中 央 に揃えましょう。

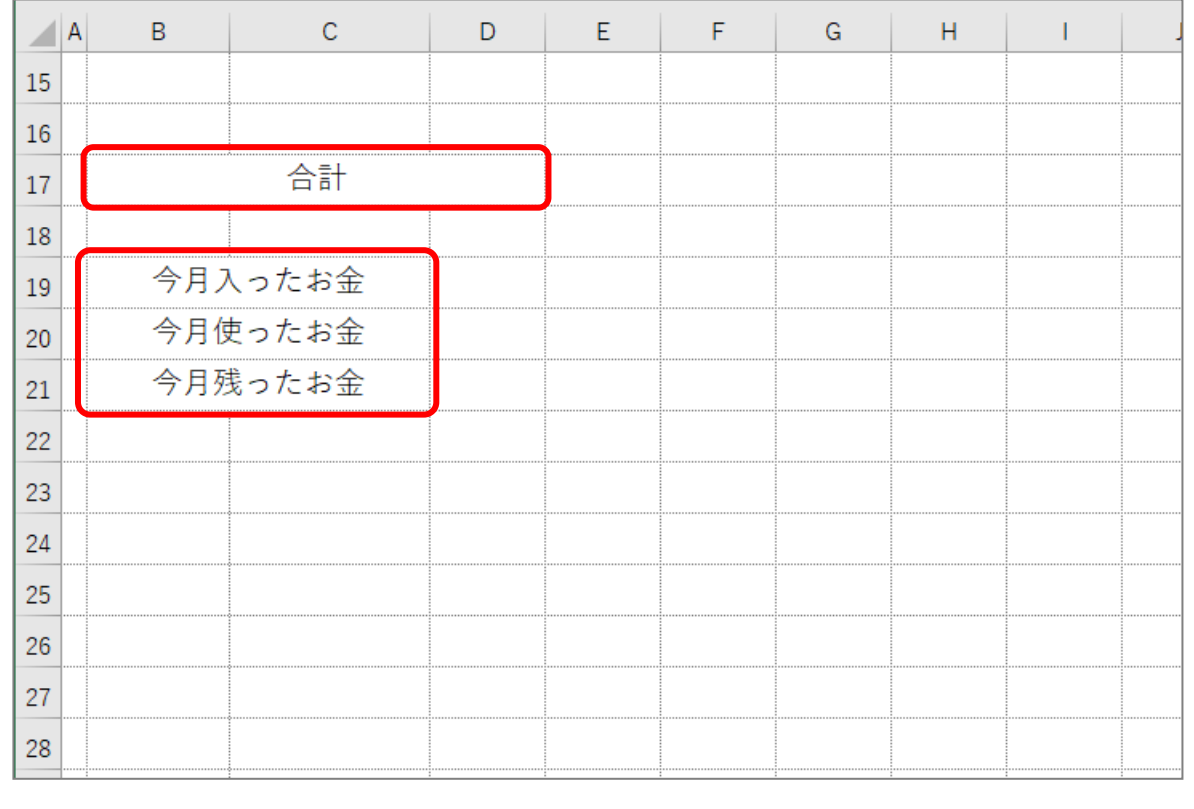

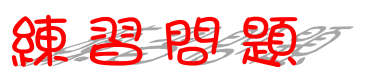

■ 國のように罫線を引き、セルに色を付けましょう。

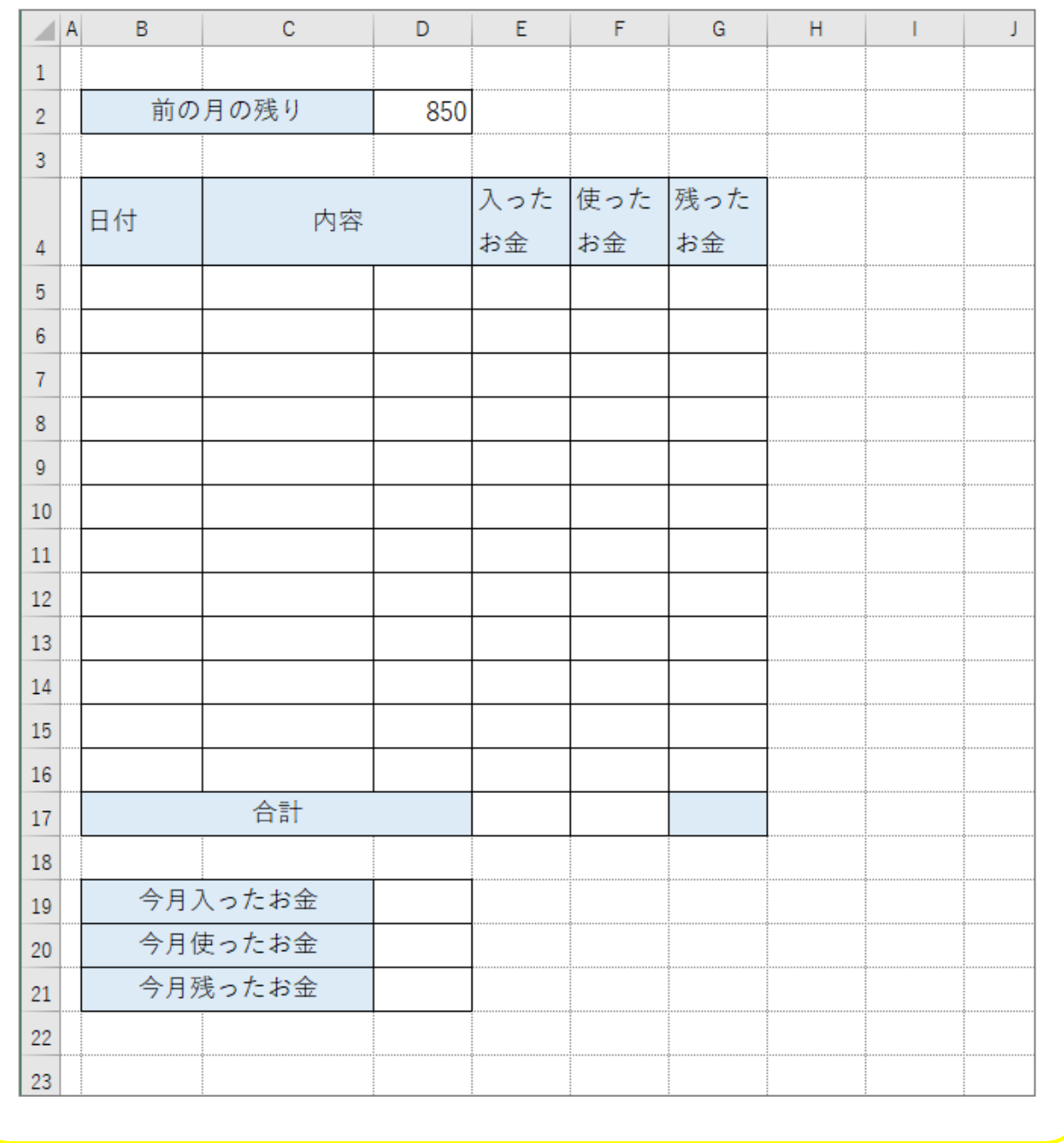

### STEP  $2. -$ い ち ど に複数 ふくすう の行 ぎょう のセルの結合 けつごう をする

## ゠゠<sub>ぎょうめ</sub><br>1.5行目から 16行目までのセルを一度に結合しましょう

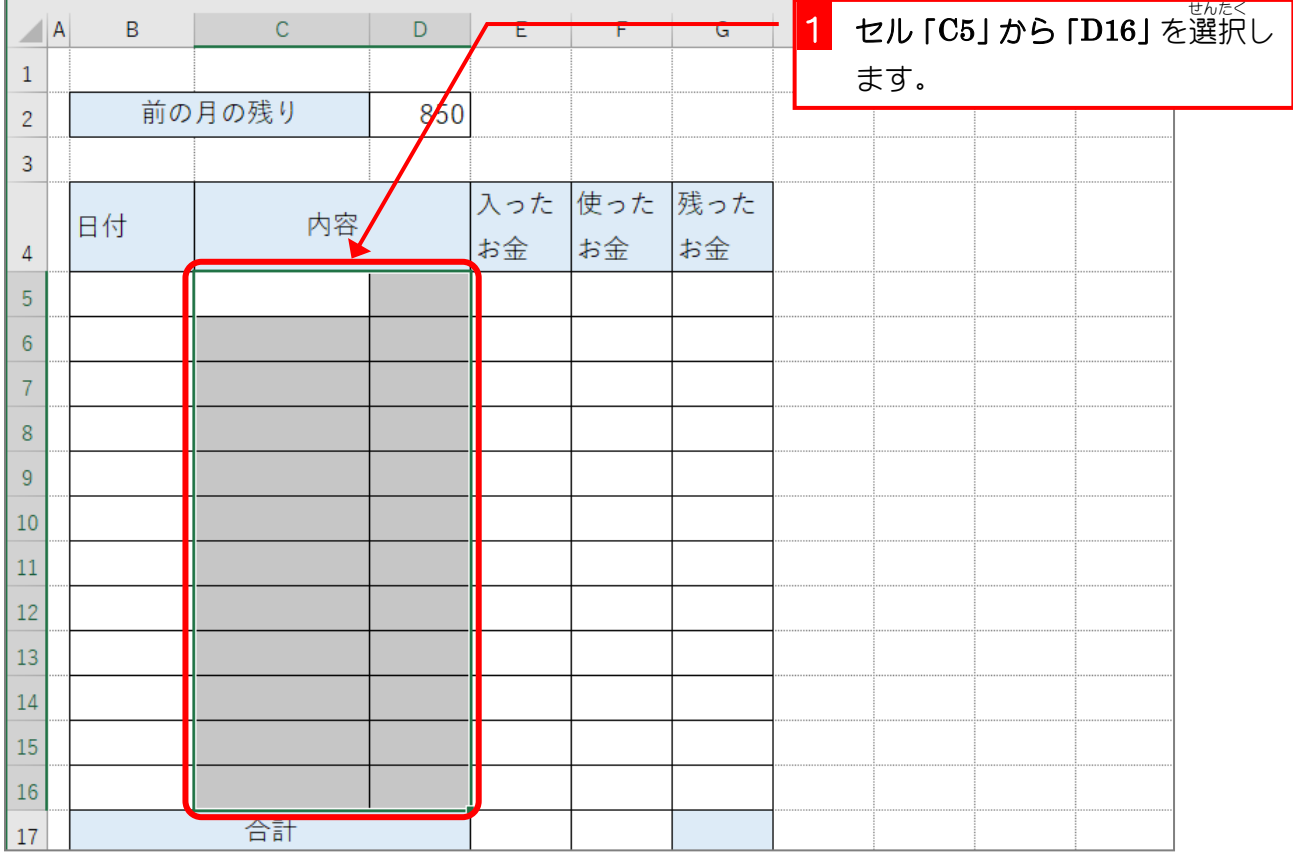

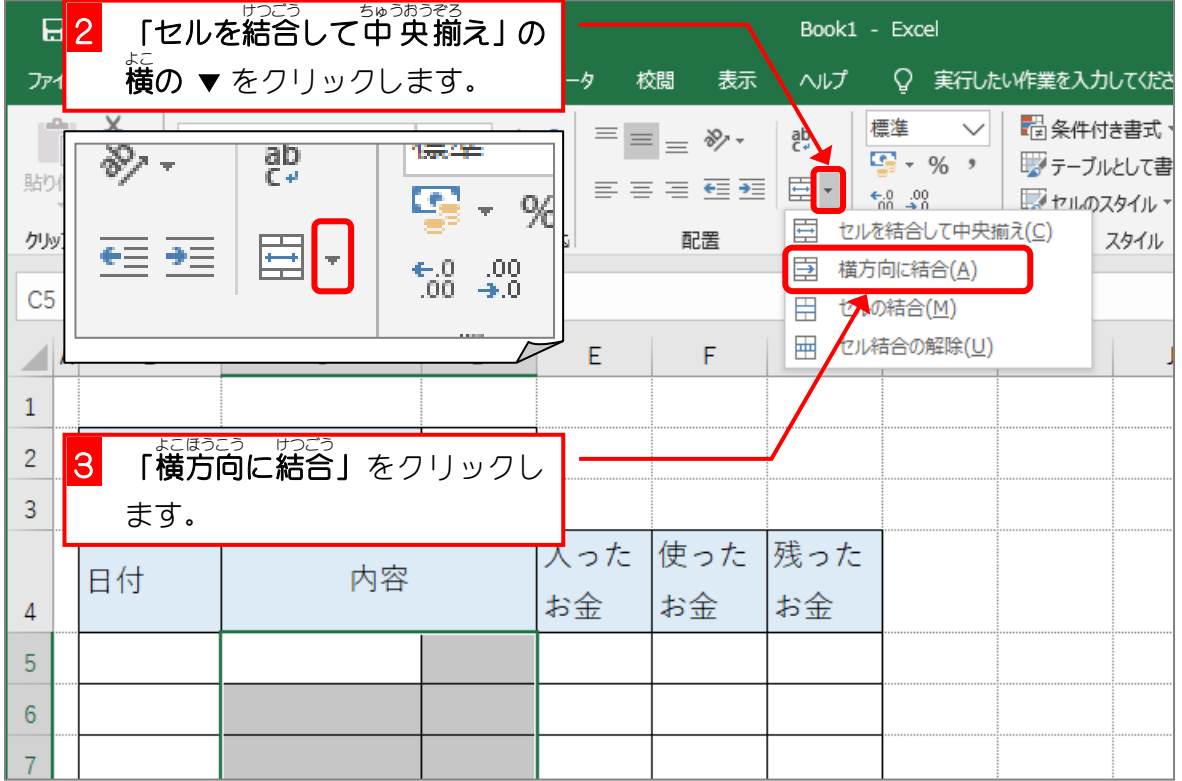

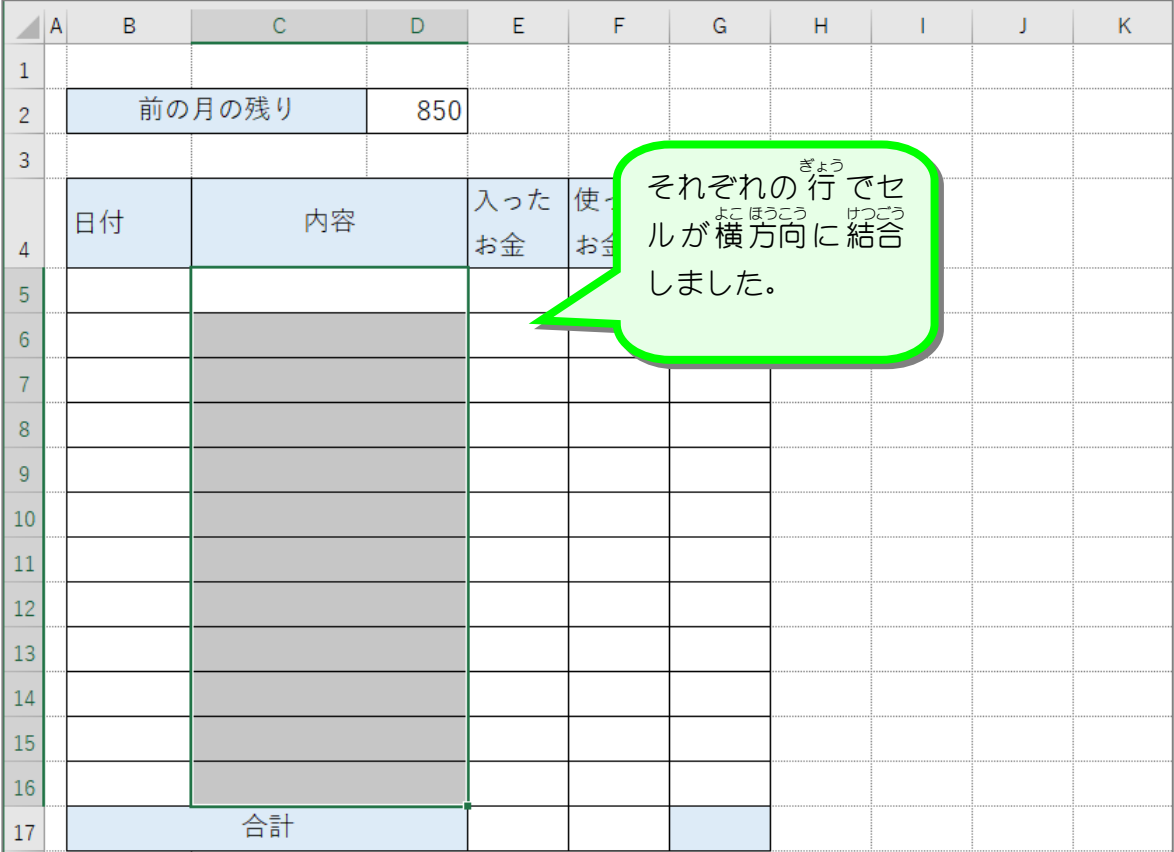

卷考

まぁが。<br>間違って **「セルを結合して中 央 揃え」**をクリックすると、選択しているすべてのセルが結合し <sub>でと</sub><br>て一つになってしまいます。 この時はもう一度 **「セルを結合して中 央揃え」**をクリックする ーサンラー がいじょ<br>と結合が解除されます。

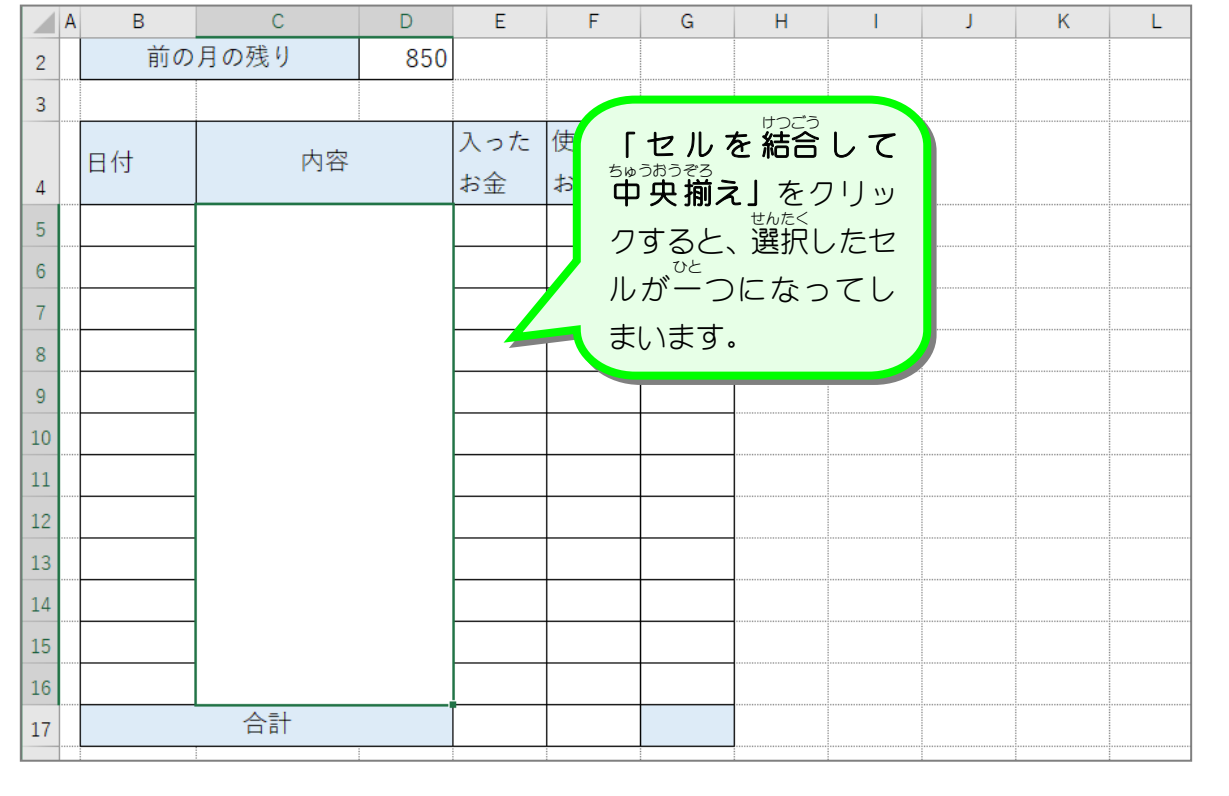

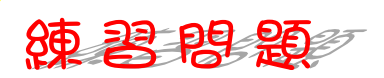

■ ■図のようにデータを中 央に揃えましょう。

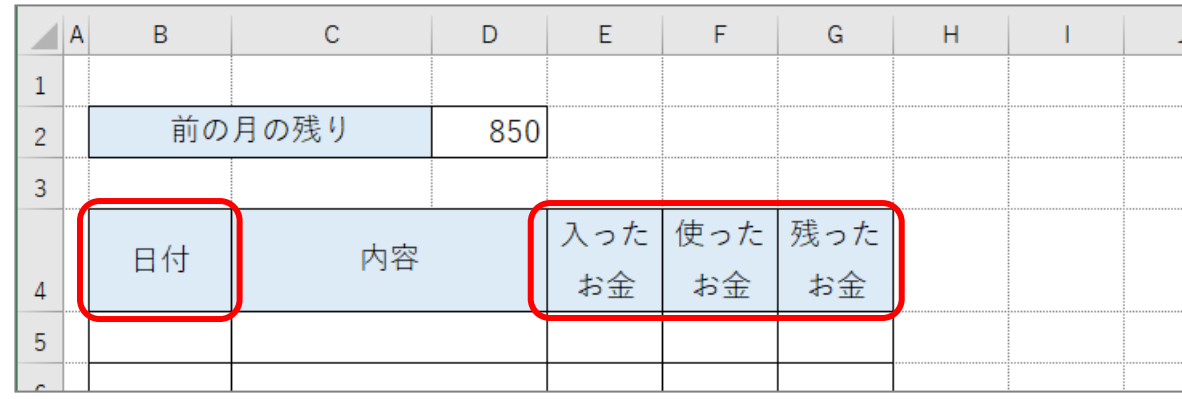

◼ 図 ず の赤 あか い線 せん の部分 ぶ ぷ ん に外枠 そとわく 太 ふと 罫線 けいせん を引 ひ きましょう。 <sub>せん いろ くろ</sub> です。<br>線の色は黒のままで構いません。

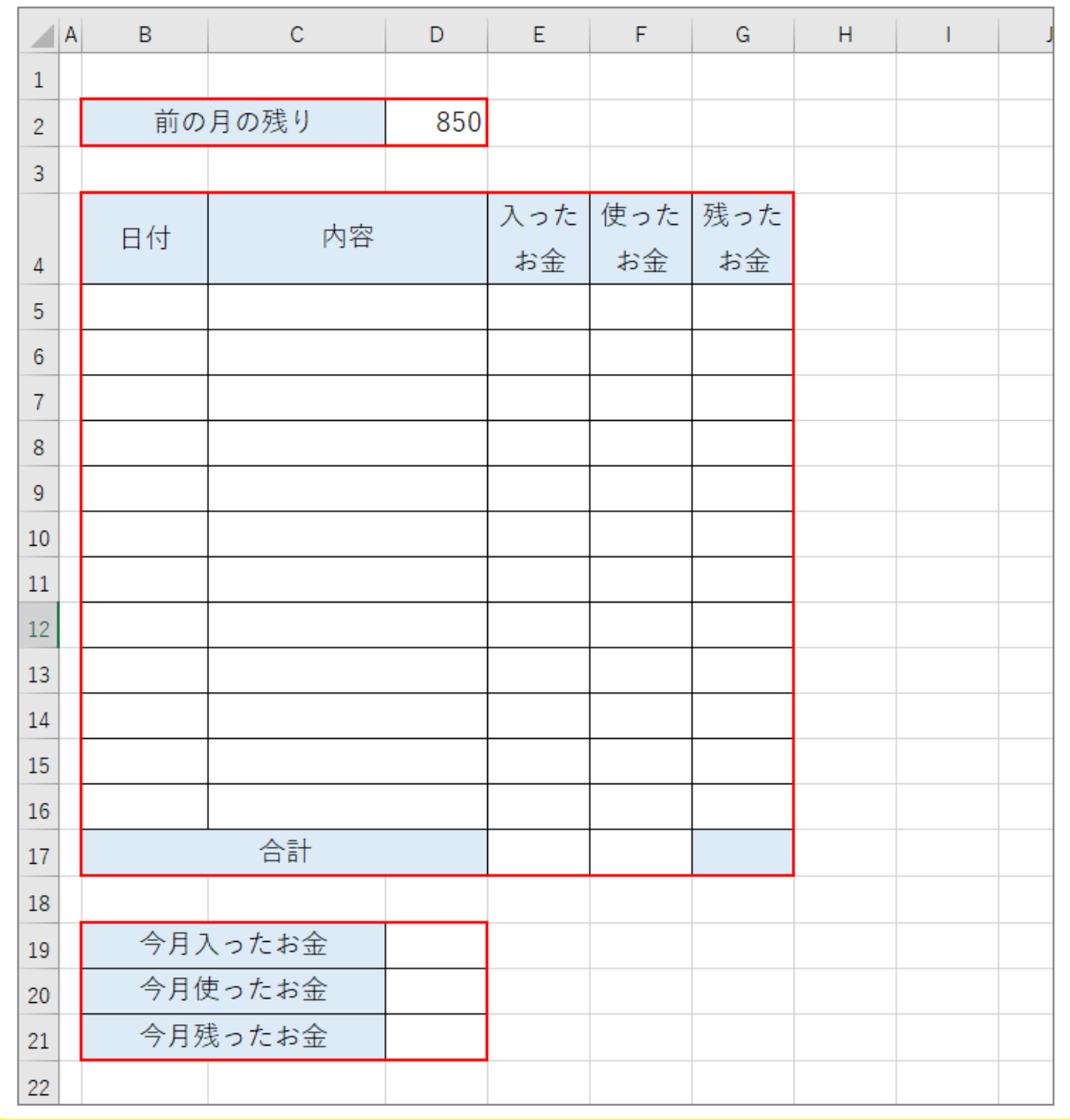